## **インターネットによる受験申込みの方法**

受験案内の「インターネットによる申込方法」によるほか、以下の内容をよく読んで行ってください。

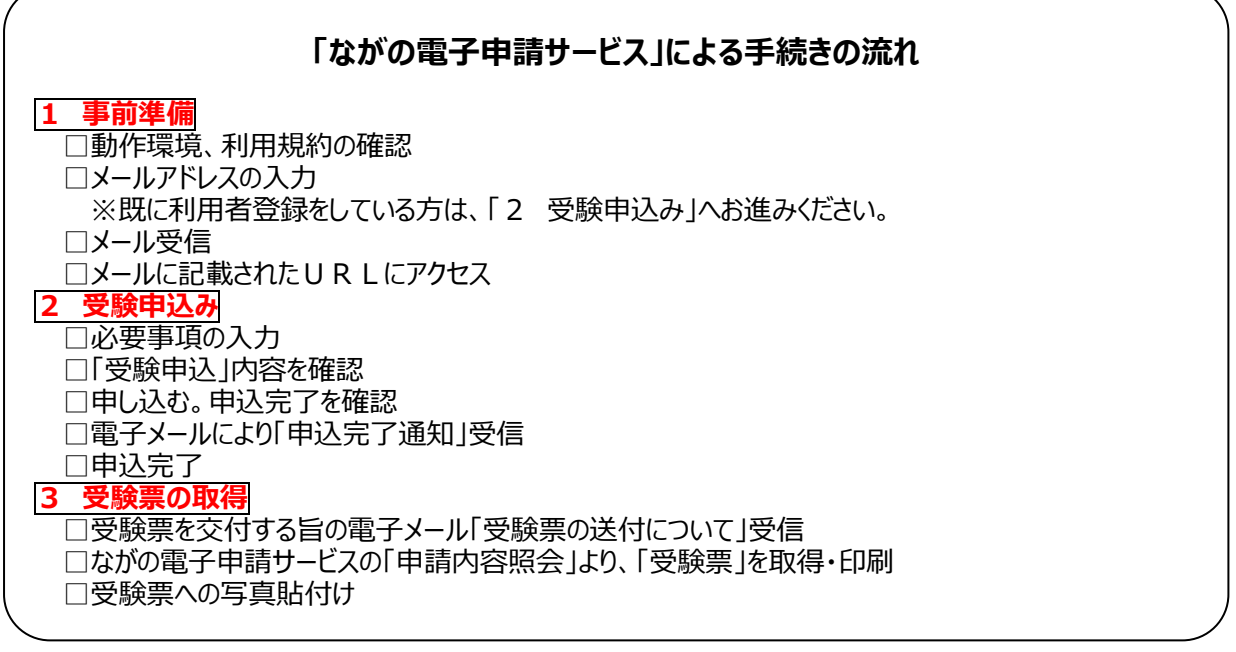

### **【受験申込みの方法】**

**1 事前準備** (動作環境等の確認、メールアドレスの登録)

動作環境(別紙)が整っていないと申込み途中でエラーが発生しますので必ず事前に確認してください。

なお、従来型携帯電話(フィーチャーフォン)には対応していません。

長野県警察採用案内ホームページ([http://police.pref.nagano.lg.jp](http://police.pref.nagano.lg.jp/))にアクセスして、「電子申請」中の「なが の電子申請サービスへ」をクリックしてください。

「ながの電子申請サービス」のサイトへアクセスした後、次のとおり手続きを行ってください。

□ 手続き名を確認し、「利用者登録せずに申し込む方はこちら」をクリックしてください。

※既に利用者登録されている方は、その下の画面からログインして「2 受験申込み」へ。

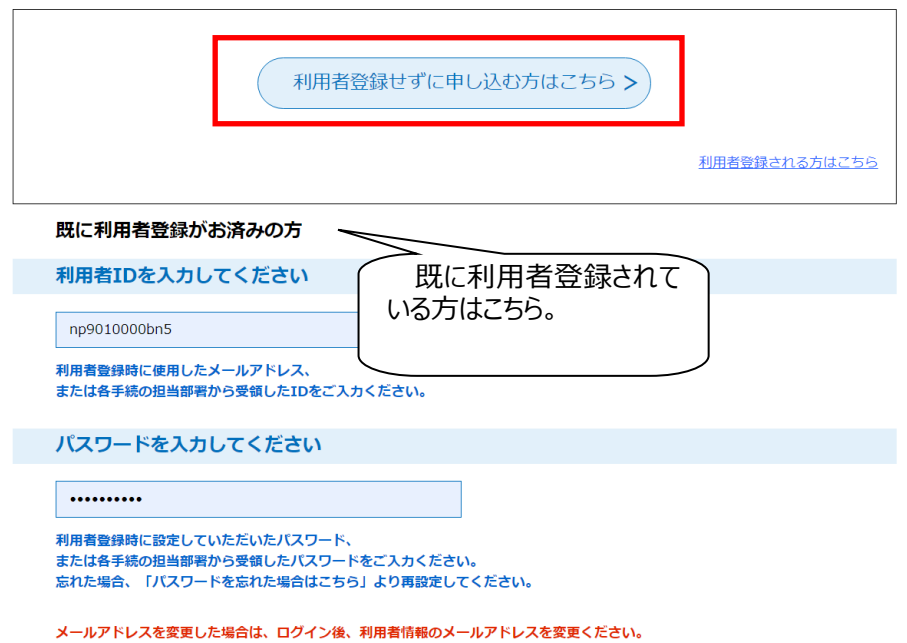

- □ 手続き内容と利用規約を確認し、「同意する」をクリックしてください。
- □ 連絡先メールアドレスを入力して「完了する」をクリックしてください。

ここで入力されたメールアドレスが受験票等の送付先になりますので、必ず連絡がとれるメールアドレスを入力してくだ さい。

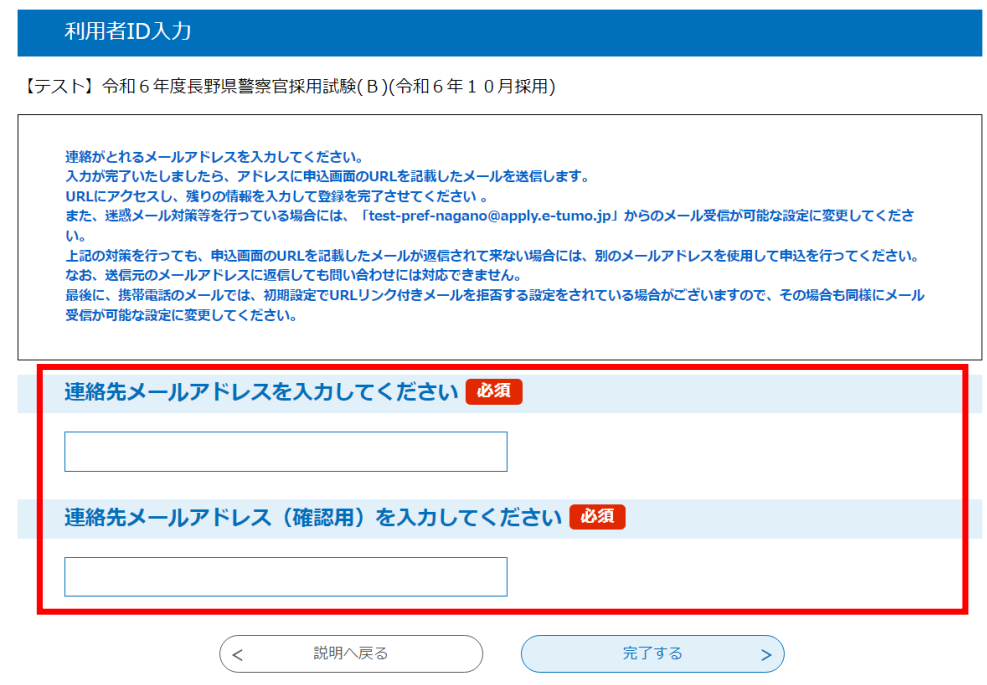

□ 電子メールにより【連絡先アドレス確認メール】を受信。

メールに記載されたURLにアクセスしてください。

### **2 受験申込み**

※インターネットによる受付期間中は 24 時間受け付けますが、保守点検等によりシステムが停止することがありますの で注意してください。

- □ 必要事項を間違いのないよう確実に入力してください。
- □ 入力後、確認へ進むをクリックし、送信確認画面で申請する内容を御確認ください。 (まだ申込みは完了していませんので、御注意ください。)
- □ 申請内容に誤りがない場合は、申込むをクリックしてください。
- □ 送信が完了した旨の画面が表示されるので、「整理番号」及び「パスワード」を必ず控えてください。(受付結果の確 認については、電子メール受信で行います。)

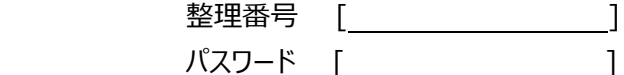

- ※ **「整理番号」と「パスワード」は受験票の取得の際に必要となります。再発行はできませんので、控えをなくさ ないよう注意してください。**
- □ 受付した旨の電子メール「申込完了通知」受信(→ 申込送信後間もなく届きます。)
- □ 申込完了。

申込内容に不備等がある場合、長野県警察本部警務課警察職員採用センターから電話又は電子メール で問い合わせをすることがあります。

 ※ 迷惑メール対策等を行っている場合には、「pref-nagano@s-kantan.com」からのメール受信が可能な設定に 変更してください。

#### **3 受験票の取得 ※A4判印刷可能なプリンターが必要です。**

□ 受験票を交付する旨の電子メール「受験票の送付について」を、**受験案内に記載された時期に送信** します。

電子メールを受信したら、次のアドレス又は長野県警察採用案内ホームページから「ながの電子申 請サービス」のサイトにアクセスしてください。

ながの電子申請サービス https://s-kantan.jp/pref-nagano-u/

- □ 画面上部「申込内容照会」から、「整理番号」と「パスワード」を入力し、「照会する」をクリックしてください。
- □ 表示画面中、「返信添付ファイル1」をクリックして印刷してください。

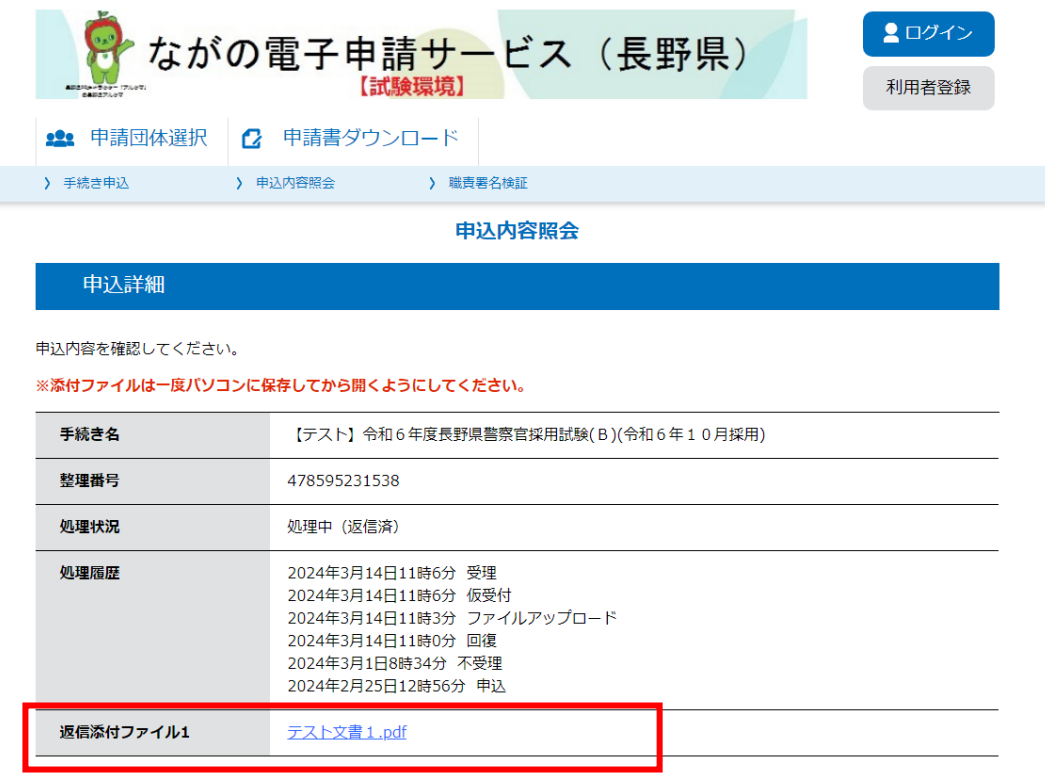

□ **印刷した受験票に写真を貼りつけて第1次試験当日持参してください。**

- □ 電子メールが届かない場合及び受験票の印刷ができない場合は、受験票に記載する日までに長野県 警察本部警務課警察職員採用ヤンターまでお問い合わせください。
- 4 お問合せ先
	- ・ 採用試験の手続に関すること
		- 長野県警察本部警務課警察職員採用センター

軍話 0120-314-031 (受付時間は平日 8:30~17:15 となります。)

- ・ ながの電子申請サービスの操作方法に関すること
	- ながの電子申請サービスヘルプデスク

電話 0120-464-119 (受付時間は平日 9:00~17:00 となります。) 携帯電話はこちらから 0570-041-001

# 動作環境

OS とブラウザについては、以下の利用を推奨します。

- ・OS:Windows 7、Windows 8、Windows 8.1、Windows 10
- ・ブラウザ:Internet Explorer 11(Windows 7,8(8.1),10)、Microsoft Edge(Windows 10)
	- (※)Windows 8 及び Windows8.1 については Metro 版でのご利用は避け、デスクトップ版で御利用 いただけますようお願いいたします。
	- (※)Windows XP 及び Internet Explorer 6 は平成 26 年 4 月 9 日から Microsoft 社のサポート終了に伴 い、推奨外にさせていただいております。
	- (※)WindowsVista、及び Internet Explorer 9 は平成 29 年 4 月 11 日から Microsoft 社のサポート終了 に伴い、推奨外にさせていただいております。
	- (※)Internet Explorer 7~8 は平成 28 年 1 月 13 日から Microsoft 社の各 OS に対応する最新のブラウ ザ以外のサポート終了に伴い、推奨外にさせていただいております。 各 OS に対応する最新の Internet Explorer は、次のとおりです。 Windows  $7:IE11$  Windows  $8(8.1):IE11$  Windows  $10:IE11$
	- (※)以下のブラウザについて全ての機能の動作保証はしておりません。正常に動作しない場合は、お問 い合わせください。

Firefox、Opera、Safari、Chrome